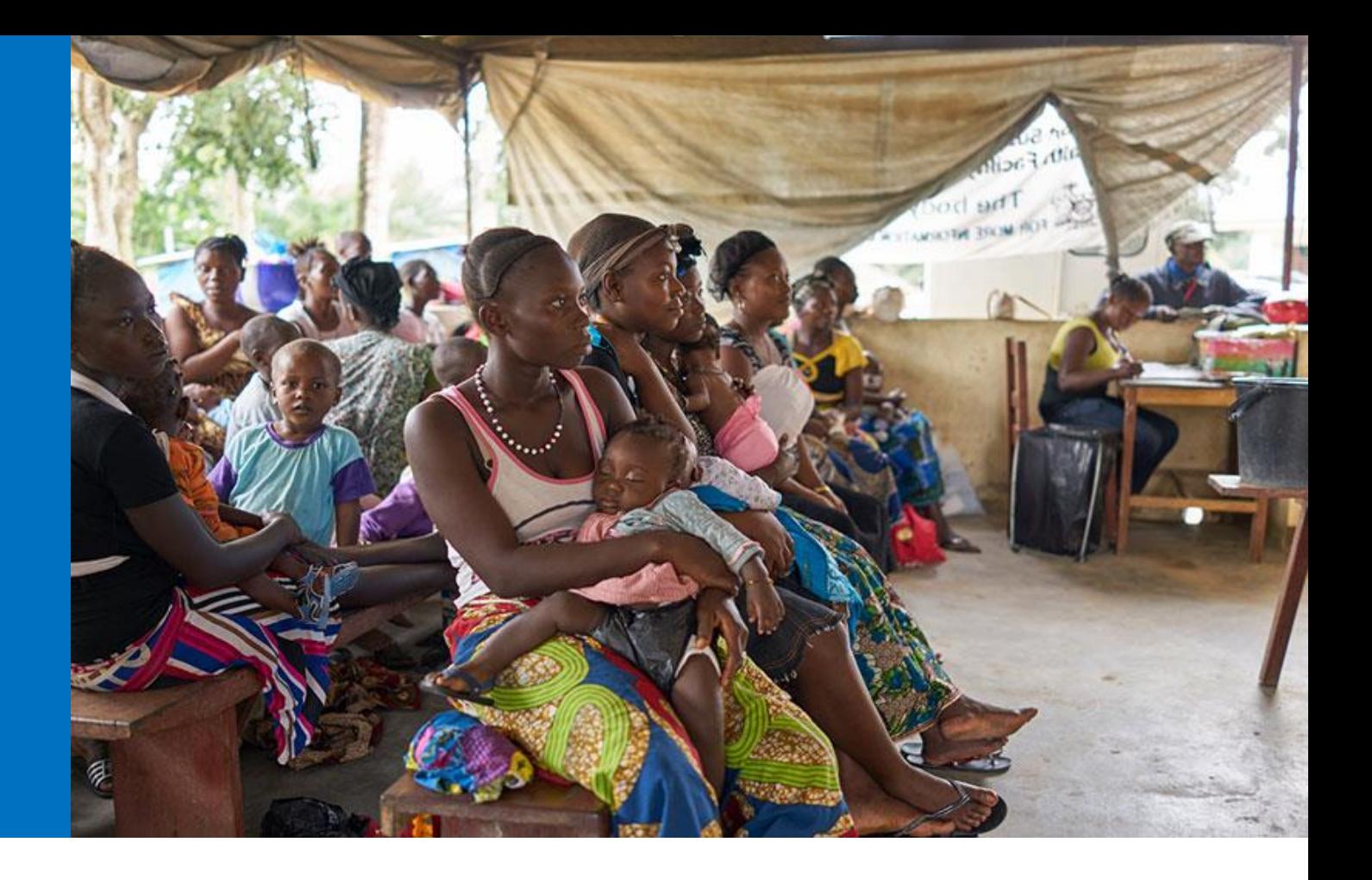

# Instrucciones para completar la plantilla de presupuesto detallada

Febrero de 2017 Ginebra (Suiza)

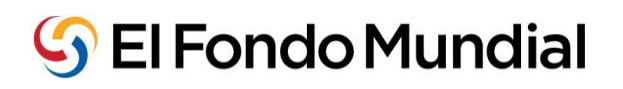

La presente traducción de las Instrucciones para completar la plantilla de presupuesto detallada al español se ofrece únicamente a título informativo. El documento en inglés publicado en el sitio web del Fondo Mundial (que podrá modificarse oportunamente) constituye la versión oficial de las instructiones.

Las presentes instrucciones tienen por objeto proporcionar orientación a todas las partes interesadas implicadas en la elaboración y la revisión de presupuestos de subvención financiados por el Fondo Mundial. Esto incluye a mecanismos de coordinación de país (MCP), receptores principales (RP), otras entidades ejecutoras de subvención, proveedores de asistencia técnica, el Panel de Revisión Técnica, la Secretaría del Fondo Mundial y los agentes locales del Fondo (ALF). Para obtener orientación detallada sobre los principios de la presupuestación del Fondo Mundial, sírvase consultar las [Directrices del Fondo Mundial sobre la presupuestación de subvenciones.](http://www.theglobalfund.org/documents/core/guidelines/Core_BudgetingInGlobalFundGrants_Guideline_es/)

## 01 **Orientaciones generales**

 $\ddot{\phantom{a}}$ 

- 1. Esta plantilla solo es compatible con MS Excel 2010 o versiones posteriores. Es posible que algunos menús desplegables y fórmulas no funcionen en MS Excel 2007 o versiones anteriores. Por tanto, los usuarios con versiones anteriores deberán actualizarse a MS Excel 2010 o versiones posteriores para poder trabajar con este archivo.
- 2. Se pide a los usuarios que presten atención al utilizar la plantilla y que no alteren las fórmulas. Cualquier presupuesto que contenga alteraciones **será rechazado** y los usuarios deberán volver a enviar la información en una nueva plantilla. Al copiar/pegar datos, los usuarios deberán asegurarse de no sobrescribir los datos de ninguno de los campos de fórmula. Los solicitantes no deben sobrescribir valores de las listas de selección, ya que las únicas opciones aceptables son las que se ofrecen en las listas desplegables.
- 3. La plantilla de presupuesto se encuentra disponible en inglés, que es el idioma oficial de trabajo del Fondo Mundial. Además del inglés, la plantilla estará disponible en francés y español.
- 4. Se recomienda a los solicitantes y receptores principales que revisen y comprueben los cálculos para asegurarse de que las sumas del presupuesto son correctas, antes de enviar su plantilla de presupuesto al Fondo Mundial.
- 5. La plantilla de presupuesto se pondrá a disposición de los solicitantes a través del Portal de Asociados del Fondo Mundial<sup>1</sup>. A continuación, los solicitantes podrán acceder al portal, descargar el archivo para cumplimentarlo y enviarlo al Fondo Mundial a través del portal.
	- 6. El nivel de información que se incluye en la plantilla de presupuesto detallado variará en función de la fase de la solicitud; es decir, si se encuentra en la fase de solicitud de financiamiento o elaboración de la subvención. Como parte del enfoque simplificado y diferenciado de los procesos de solicitud de financiamiento, los presupuestos iniciales con "las mejores estimaciones" por intervención constituyen un requisito mínimo para presentar la solicitud de financiamiento. El presupuesto deberá perfeccionarse y detallarse más adelante cuando se recomiende que la solicitud pase a la fase de elaboración de la subvención. Las instrucciones señalarán los casos en que deberán utilizarse niveles diferenciados de información entre estas dos fases (tal como se muestra en el icono que aparece al inicio de este párrafo).

<sup>1</sup> La plantilla se pondrá a disposición de los solicitantes a través de correo electrónico hasta que el Portal de Asociados del Fondo Mundial se encuentre disponible.

 $\mathbb S$  الصندوق العالمي  $\mathbb S$  The Global Fund  $\mathbb S$  Le Fonds mondial  $\mathbb S$  El Fondo Mundial  $\mathbb S$  Глобальный фонд  $\mathbb S$   $\pm$   $\mathbb R$   $\mathbb R$ 

# **02 Pestaña Configuración**

7. La pestaña Configuración de la plantilla de presupuesto detallado incluye información general sobre el programa, incluidos las entidades ejecutoras, el periodo de ejecución y la configuración trimestral del presupuesto. A continuación, figura un resumen detallado de la información que deberá introducirse en dicha pestaña:

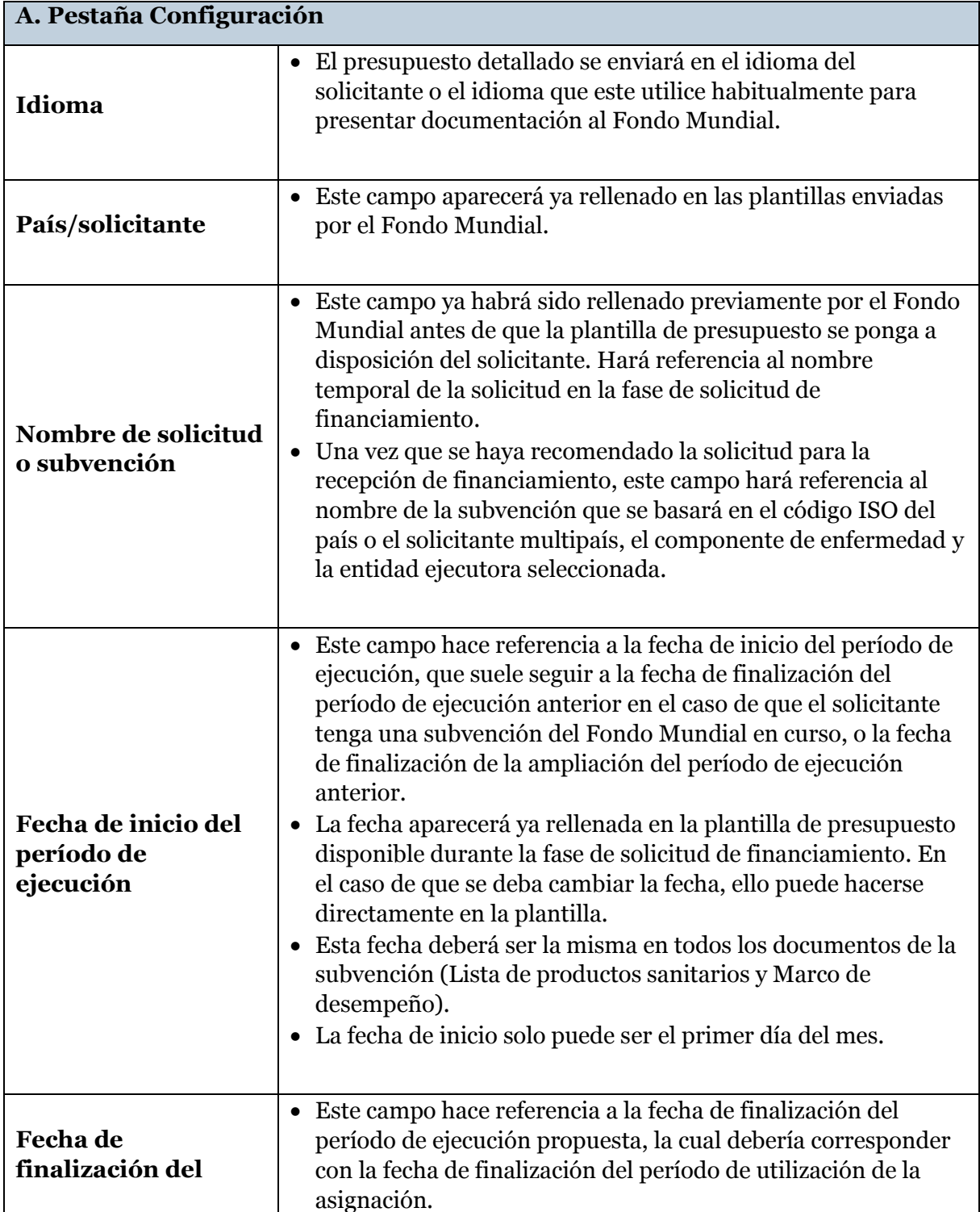

⑤ The Global Fund  $\mathbb S$  Le Fonds mondial  $\mathbb S$  El Fondo Mundial  $\mathbb S$  Глобальный фонд  $\mathbb S$ 全球基金 الصندوق العالمب

| A. Pestaña Configuración                                                      |                                                                                                    |
|-------------------------------------------------------------------------------|----------------------------------------------------------------------------------------------------|
| período de<br>ejecución                                                       | • La fecha aparecerá ya consignada en la plantilla de<br>presupuesto disponible durante la fase de solicitud de<br>financiamiento. En el caso de que se deba cambiar la fecha,<br>ello puede hacerse directamente en la plantilla.<br>Esta fecha deberá ser coherente en todos los documentos de la<br>subvención (Lista de productos sanitarios y Marco de<br>desempeño).                                                                                                    |
| Fecha de inicio del<br>período de<br>utilización de la<br>asignación          | · Este campo se refiere a la fecha de inicio del período de<br>utilización de la asignación.<br>El período de utilización de la asignación es el período trienal <sup>2</sup><br>durante el cual la asignación de país por componente de<br>enfermedad puede utilizarse para ejecutar programas. Se<br>inicia el día después de que finalice la subvención en curso. La<br>fecha de inicio del período de utilización de la asignación por<br>componente de enfermedad figura en la carta de asignación <sup>3</sup> . |
| Fecha de<br>finalización del<br>período de<br>utilización de la<br>asignación | Este campo se refiere a la fecha de finalización del período de<br>$\bullet$<br>utilización de la asignación.                                                                                                    |
| Fecha de inicio del<br>año fiscal                                             | · Se refiere a la fecha de inicio del período que el solicitante<br>dedica a propósitos de contabilidad y preparación de estados<br>financieros.                                                                                                    |
| Fecha de<br>finalización del año<br>fiscal                                    | · Se refiere a la fecha de finalización del período que el<br>solicitante dedica a propósitos de contabilidad y debe ser la<br>fecha de cierre para la preparación de los estados financieros.<br>• La fecha de finalización del año fiscal debe ser 12 meses<br>después de la fecha de inicio del año fiscal.                                                                                                    |
| Componente                                                                    | • El componente se seleccionará para el solicitante cuando el<br>Fondo Mundial proporcione la plantilla de presupuesto<br>detallado.<br>La selección del componente hará que se rellenen previamente<br>$\bullet$<br>los módulos e intervenciones pertinentes en la pestaña<br>"Presupuesto detallado".                                                                                                    |

<sup>2</sup> Las justificaciones para las variaciones del periodo estándar de tres años serán aportadas a la Junta Directiva como parte de las solicitudes de aprobación de subvenciones de la Secretaría - Anexo 1, <u>GF/B35/05 Metodología de asignación para el período 2017-2019</u>. En el caso de que el período de utilización de la asignación vaya a durar más de tres años, el financiamiento máximo disponible seguirá siendo el mismo.

 $\overline{a}$ 

<sup>3</sup> A fin de incentivar la programación conjunta y permitir la gestión eficaz y efectiva de dichas subvenciones en casos excepcionales, se podrán aplicar flexibilidades a los períodos de ejecución de la subvención.

| A. Pestaña Configuración                                   |                                                                                                    |
|------------------------------------------------------------|----------------------------------------------------------------------------------------------------|
| Configuración<br>trimestral del<br>presupuesto             | • El presupuesto debe configurarse por trimestre y vincularse<br>con el período estimado del requisito de pago y desembolso<br>del Fondo Mundial.<br>• Los trimestres se obtienen automáticamente a partir de la<br>fecha de inicio de la ejecución que se haya introducido. Sin<br>embargo, pueden ajustarse según convenga modificando su<br>fecha de finalización. La fecha de inicio de los trimestres<br>subsiguientes se modificará en consecuencia.<br>Si bien no es necesario que los trimestres coincidan con el año<br>$\bullet$<br>natural, es muy recomendable que lo hagan.<br>• Todos los trimestres deben constar de períodos de tres meses.<br>La única excepción la constituyen el primero y último<br>trimestres del período de ejecución, que pueden acortarse o<br>alargarse con fines de armonización. |
| <b>Moneda</b>                                              | Los solicitantes deberán definir la moneda de la subvención<br>seleccionando una de las dos opciones disponibles: US\$ y Euro.<br>· La moneda local aparecerá automáticamente según el país del<br>solicitante.<br>Por consiguiente, la otra moneda aplicable a la subvención se<br>rellenará automáticamente, con el valor de moneda no<br>seleccionado en el campo de la moneda de la subvención.<br>Los tipos de cambio aparecerán automáticamente, al extraer el<br>$\bullet$<br>presupuesto detallado del sistema. Sin embargo, los solicitantes<br>pueden modificar los valores introducidos para ajustar o<br>actualizar el tipo de cambio, siempre que la cifra se limite a seis<br>dígitos después del decimal o se señalará con un error.                                                                         |
| <b>Entidades</b><br>ejecutoras del<br><b>Fondo Mundial</b> | En la columna Entidad ejecutora existente del Fondo<br>$\bullet$<br>Mundial, los solicitantes pueden seleccionar el nombre de la<br>entidad ejecutora en un menú desplegable. La información<br>estará disponible en los registros del Fondo Mundial si el<br>solicitante ha gestionado previamente una subvención del<br>Fondo Mundial.<br>Si la entidad ejecutora seleccionada es nueva y no ha<br>٠<br>gestionado anteriormente subvenciones del Fondo Mundial,<br>el solicitante puede introducir manualmente su nombre en la<br>columna Nueva entidad ejecutora del Fondo Mundial.<br>El solicitante deberá especificar el tipo de entidad<br>٠<br>ejecutora (es decir, si es el Receptor Principal (RP), la<br>entidad ejecutora principal (EEP) <sup>4</sup> o el subreceptor (SR).                                  |

<sup>4</sup>La **entidad ejecutora principal (EPP)** es la entidad (organización u oficina) responsable desde el punto de vista operativo de la ejecución de las actividades de la subvención. En términos de las revisiones de subvenciones, la entidad ejecutora principal apoya al Receptor Principal en la preparación de los documentos de revisión pertinentes y se le notifican los pasos clave y resultados en el proceso (p. ej., aprobaciones). Cabe señalar que la entidad ejecutora principal no figura en el Acuerdo de Subvención y, para muchas subvenciones, el Receptor Principal y la entidad ejecutora principal son la misma entidad.

 $\ddot{\phantom{a}}$ 

 ${\mathbb S}$  الصندوق العالمبي  ${\mathbb S}$  The Global Fund  ${\mathbb S}$  Le Fonds mondial  ${\mathbb S}$  El Fondo Mundial  ${\mathbb S}$  Глобальный фонд  ${\mathbb S}$   $\pm$   $\Re$   $\Re$   $\Re$ 

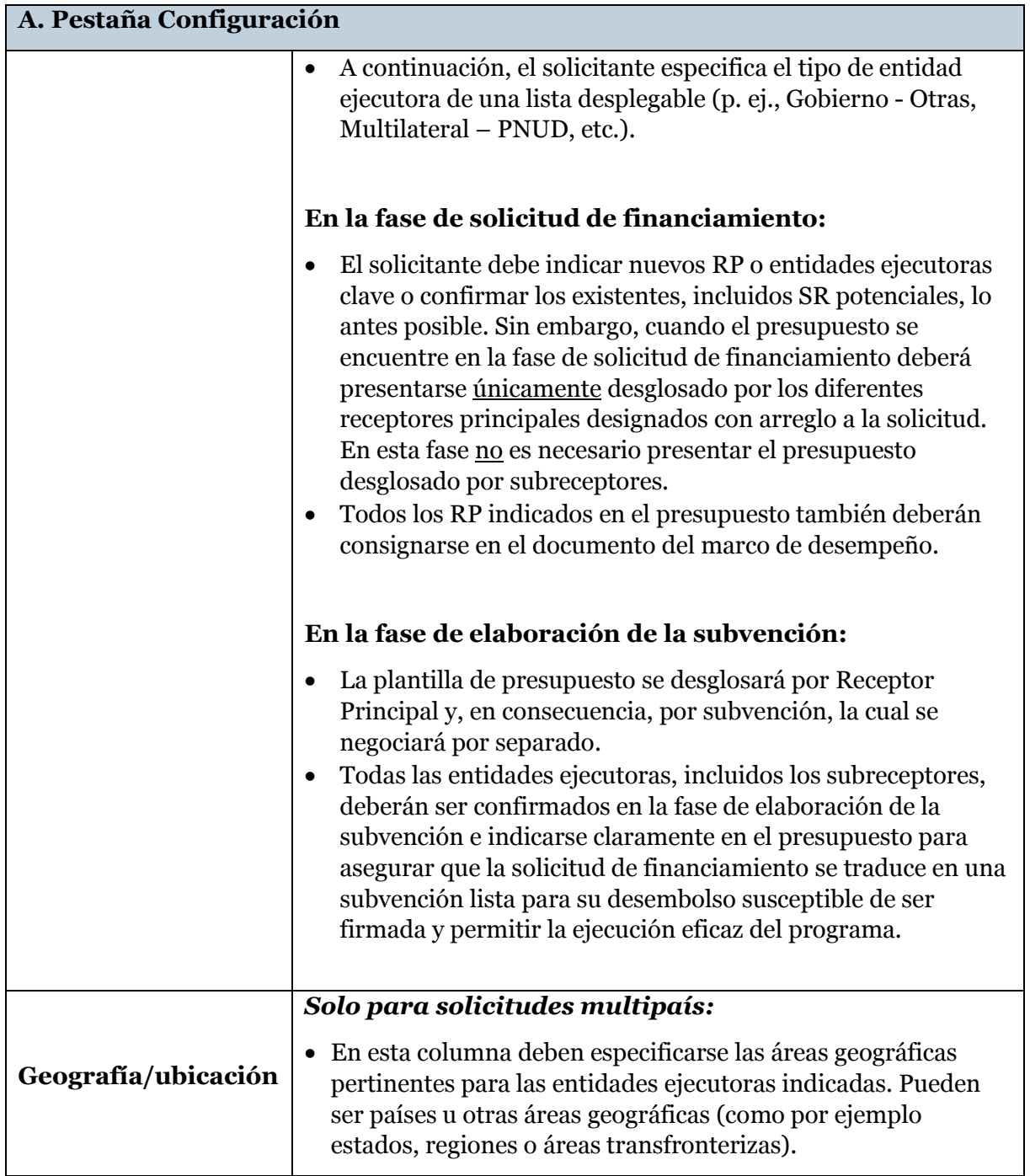

 $\ddot{\phantom{a}}$ 

 ${\mathbb S}$  الصندوق العالمي ${\mathbb S}$  The ${\mathsf G}$ lobal Fund ${\mathbb S}$  Le Fonds mondial  ${\mathbb S}$  El Fondo Mundial  ${\mathbb S}$  Глобальный фонд ${\mathbb S}$   $\pm$   ${\mathbb R}$   $\pm$   ${\mathbb S}$ 

#### **03 Pestaña Presupuesto Detallado**

- 8. El Presupuesto Detallado sigue el enfoque modular y la dimensión de cálculo de costos (para obtener información adicional, consulte las [Directrices del Fondo Mundial sobre la](http://www.theglobalfund.org/documents/core/guidelines/Core_BudgetingInGlobalFundGrants_Guideline_es/)  [presupuestación de subvenciones\)](http://www.theglobalfund.org/documents/core/guidelines/Core_BudgetingInGlobalFundGrants_Guideline_es/).
- 9. El requisito estándar en la fase de solicitud de financiamiento es que se presente la información por módulo, intervención, agrupación de costos y entidad ejecutora.
- 10. En la fase de elaboración de la subvención, el requisito estándar para las solicitudes y subvenciones del Fondo Mundial es que la presupuestación y la presentación de informes se realicen por módulos-intervenciones, insumos de costos y entidades ejecutoras. Sin embargo, en ciertos casos, y como parte de un enfoque diferenciado adoptado por el Fondo Mundial, en algunas solicitudes de financiamiento o subvenciones de bajo riesgo o inversión baja (por debajo de US\$ 15 millones), los solicitantes pueden ser autorizados a elaborar presupuestos y presentar informes utilizando las categorías generales por módulos, intervenciones y agrupaciones de costos.
- 11. El presupuesto total no deberá superar el financiamiento disponible; es decir, el monto de asignación comunicado por el Fondo Mundial mediante la carta de asignación, y se acordará una vez realizada la distribución por enfermedad.
- 12. En la fase de solicitud de financiamiento, los solicitantes pueden proporcionar un presupuesto anual para un período de tres años, aunque deberán presentar un desglose por trimestres durante la preparación de la subvención. No obstante, se da por sentado que algunos solicitantes preferirán elaborar un presupuesto más detallado durante la fase de solicitud de financiamiento (especialmente cuando se prevea que el tiempo que transcurra entre la aprobación de la solicitud de financiamiento y la aprobación de la Junta Directiva será breve, en cuyo caso los países pueden conseguir una mayor eficiencia comenzando con un presupuesto detallado). En caso de optar por elaborar un presupuesto detallado, esta decisión será completamente discrecional y se basará en las preferencias del país.
- 13. A continuación se incluye un resumen detallado de los campos de la pestaña Presupuesto Detallado y orientaciones sobre la información que deberán introducir los solicitantes:

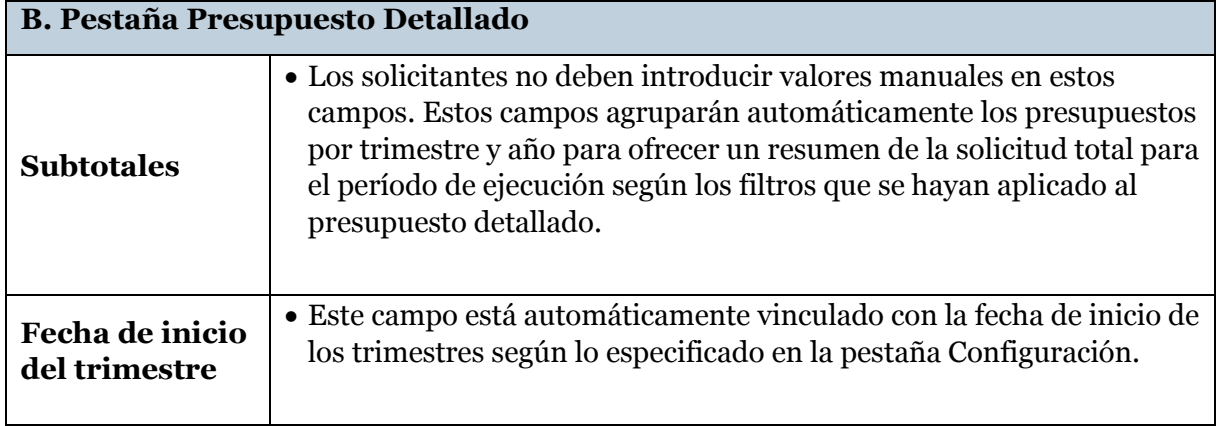

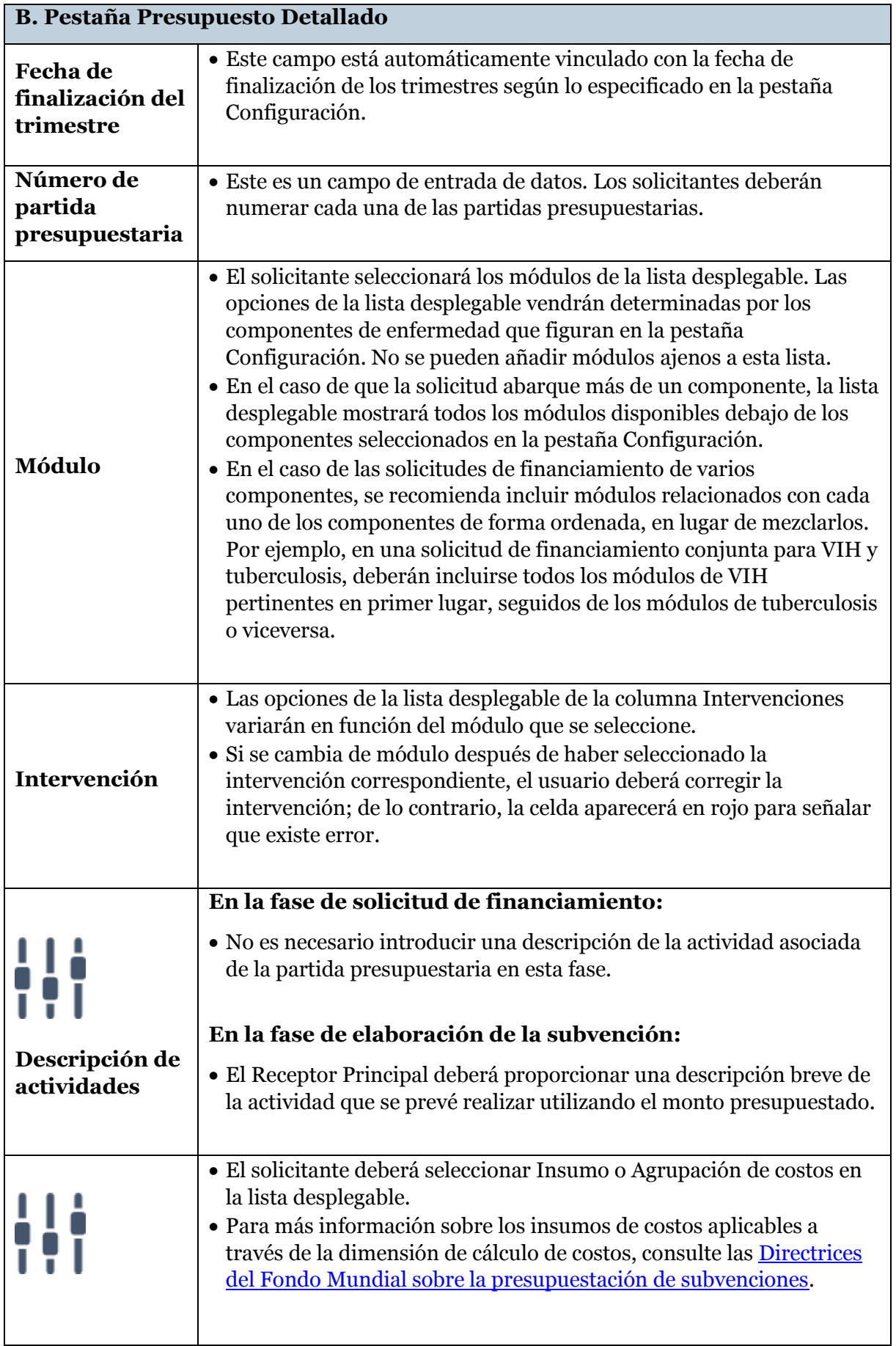

 ${\mathbb S}$  الصندوق العالمي ${\mathbb S}$  The ${\mathsf G}$ lobal Fund ${\mathbb S}$  Le Fonds mondial  ${\mathbb S}$  El Fondo Mundial  ${\mathbb S}$  Глобальный фонд ${\mathbb S}$   $\pm$   ${\mathbb R}$   $\pm$   ${\mathbb S}$ 

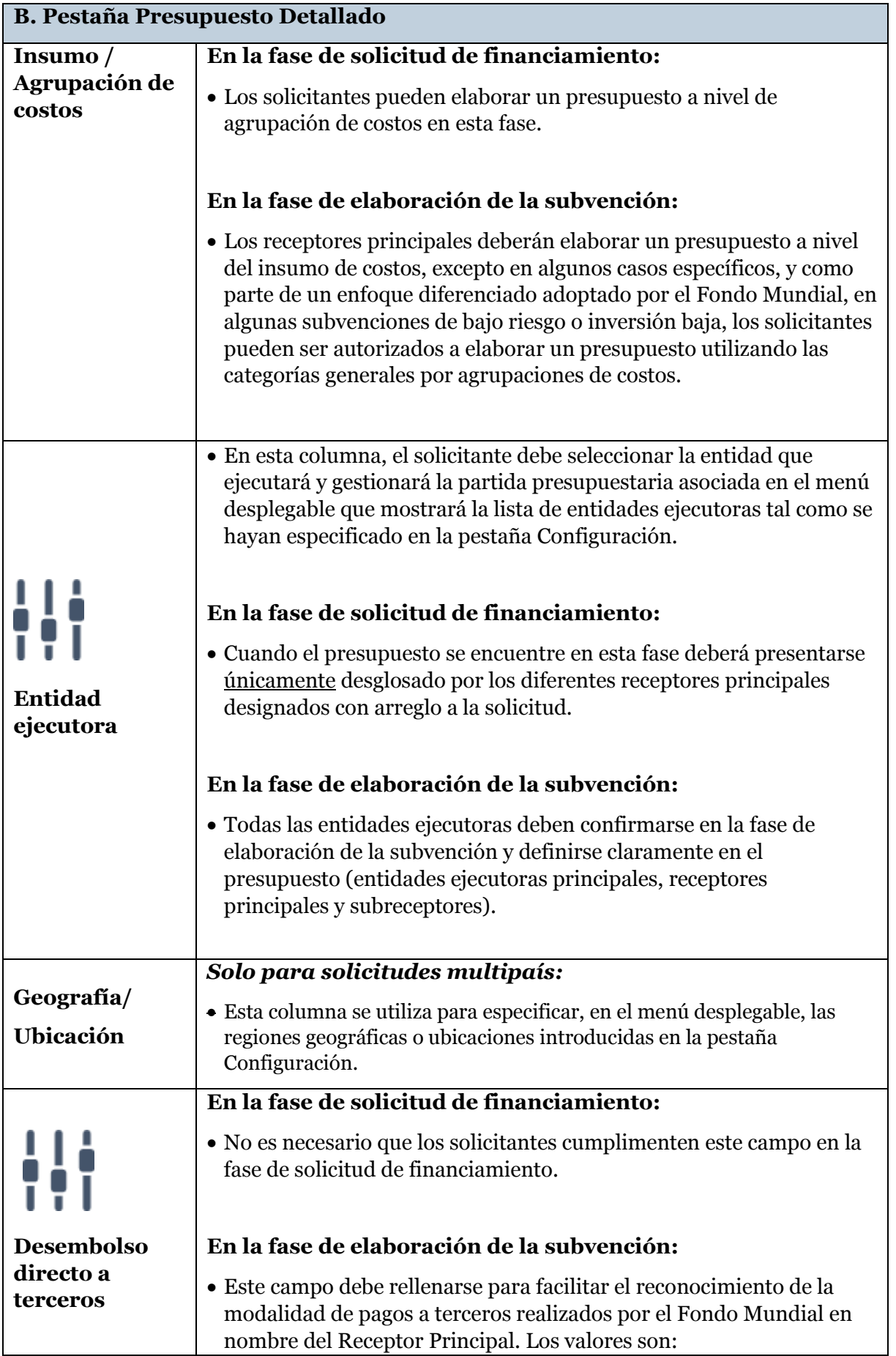

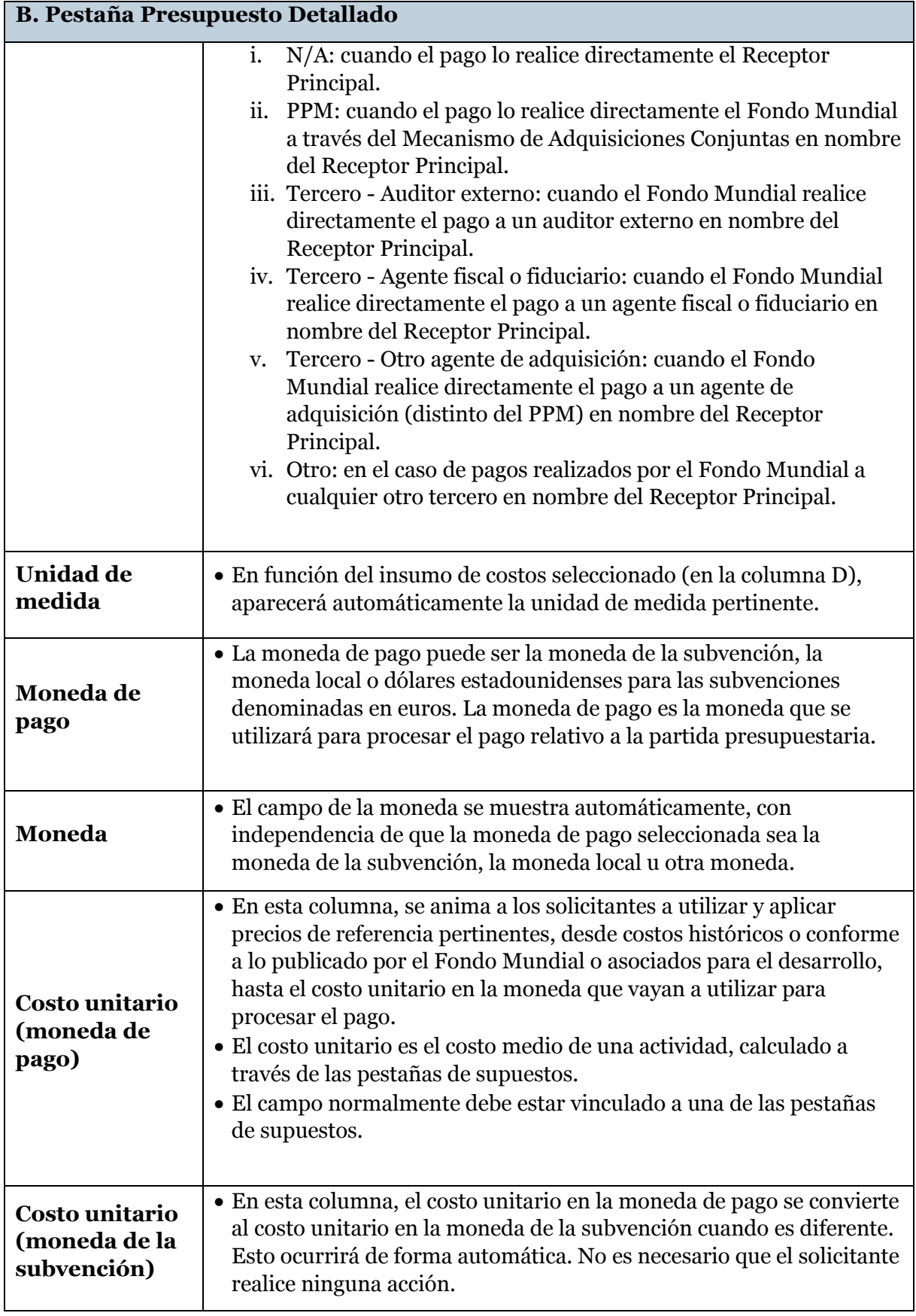

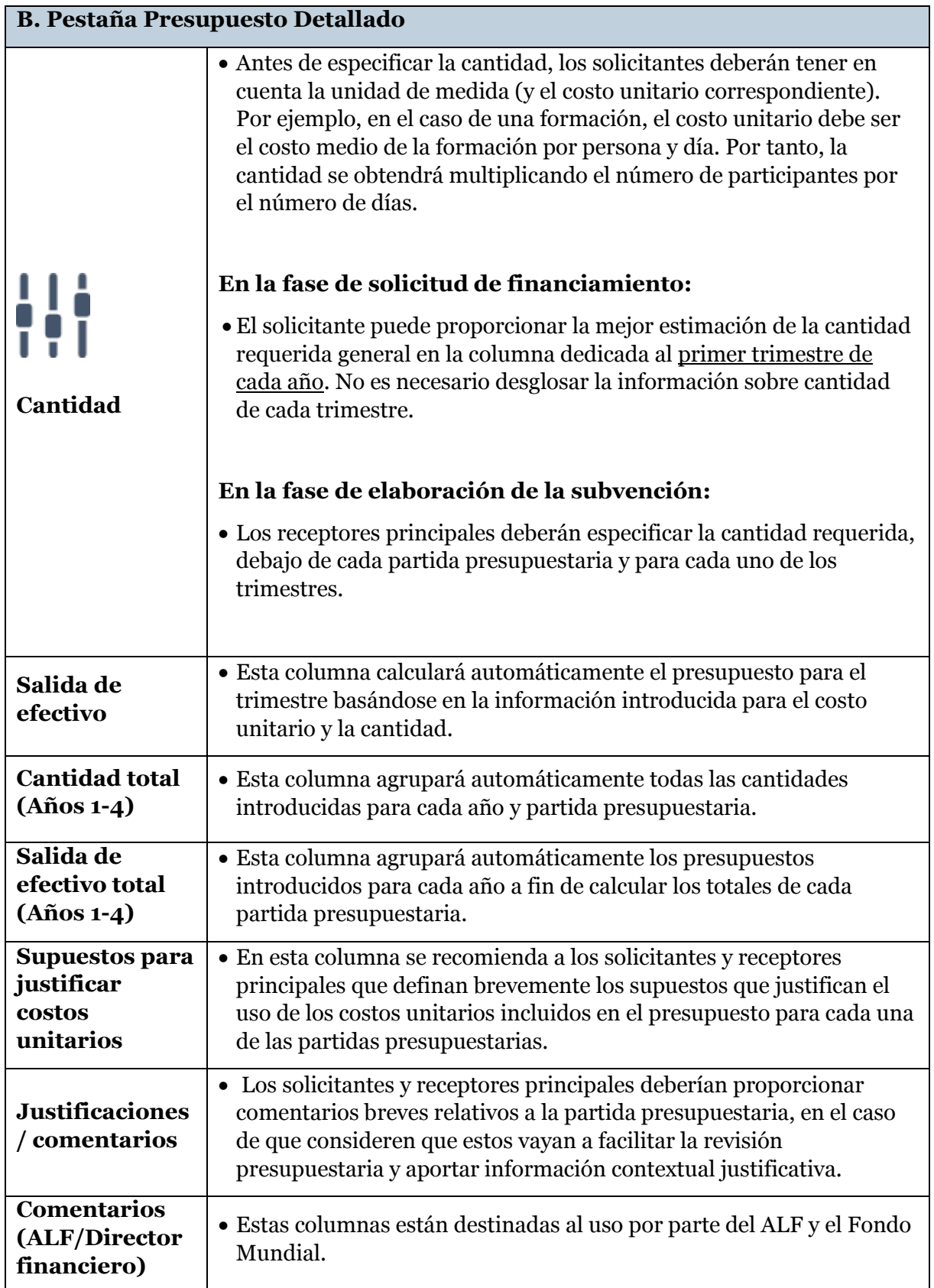

#### **04 Pestañas de Presupuesto Resumido**

- 14. El presupuesto resumido es una herramienta de gran utilidad. Ofrece una instantánea rápida del presupuesto agrupado en cinco categorías principales: módulos, agrupaciones de costos, entidades ejecutoras, intervenciones e insumos de costos. Los presupuestos resumidos solo pueden obtenerse en la moneda de la subvención.
- 15. Los presupuestos resumidos no requieren la introducción manual de información por parte del solicitante. Todas las tablas se rellenarán automáticamente basándose en la información especificada en la pestaña Presupuesto Detallado.
- 16. En los casos en que el presupuesto se haya presentado en francés o español, la plantilla extraerá automáticamente el presupuesto resumido por **módulos, agrupaciones de costos y entidades ejecutoras** tanto en el idioma utilizado para la presentación como en inglés.
- 17. Una vez que la Junta Directiva del Fondo Mundial haya aprobado la solicitud de financiamiento, la pestaña de presupuesto resumido por **módulos, agrupaciones de costos y entidades ejecutoras** pasará a formar parte de la Confirmación de Subvención.
- 18. Los datos de todas las tablas del presupuesto resumido deberían añadirse al mismo total, que será el total correspondiente a la solicitud de financiamiento en el momento de la presentación o el total correspondiente al monto de la subvención en el momento de la elaboración y firma de la subvención.

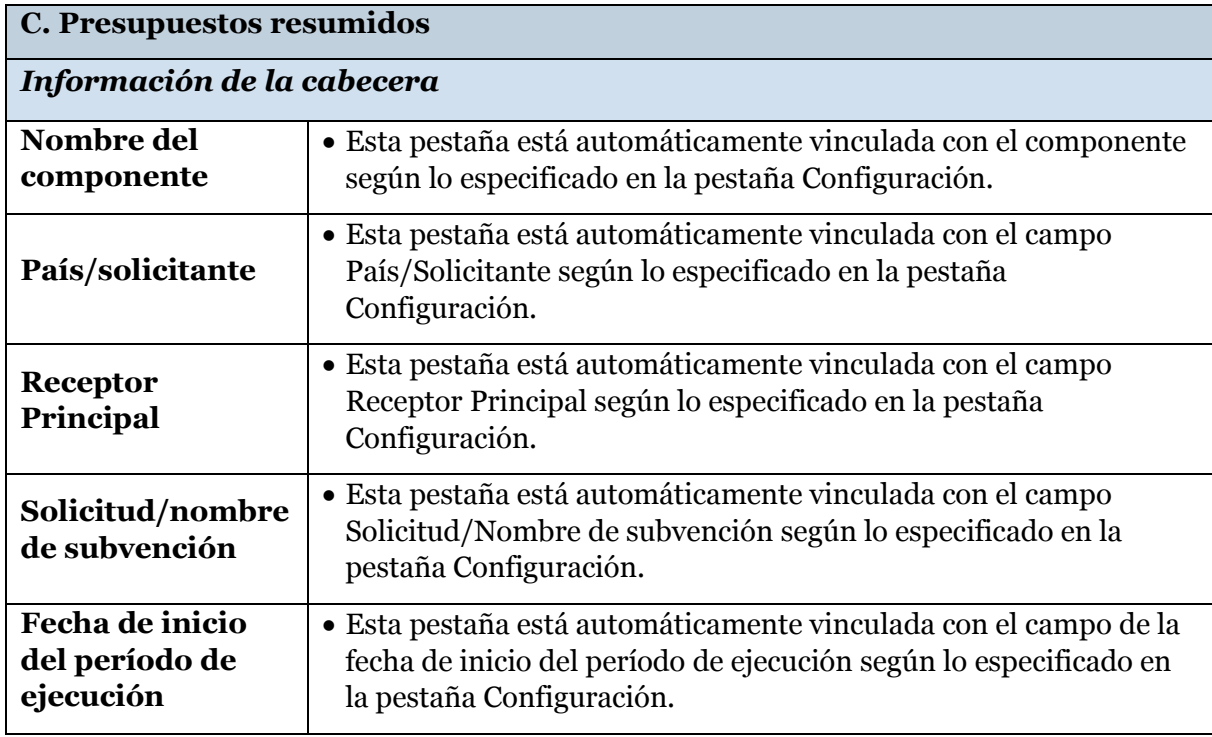

19. A continuación, se muestra un resumen de las pestañas de presupuesto resumido:

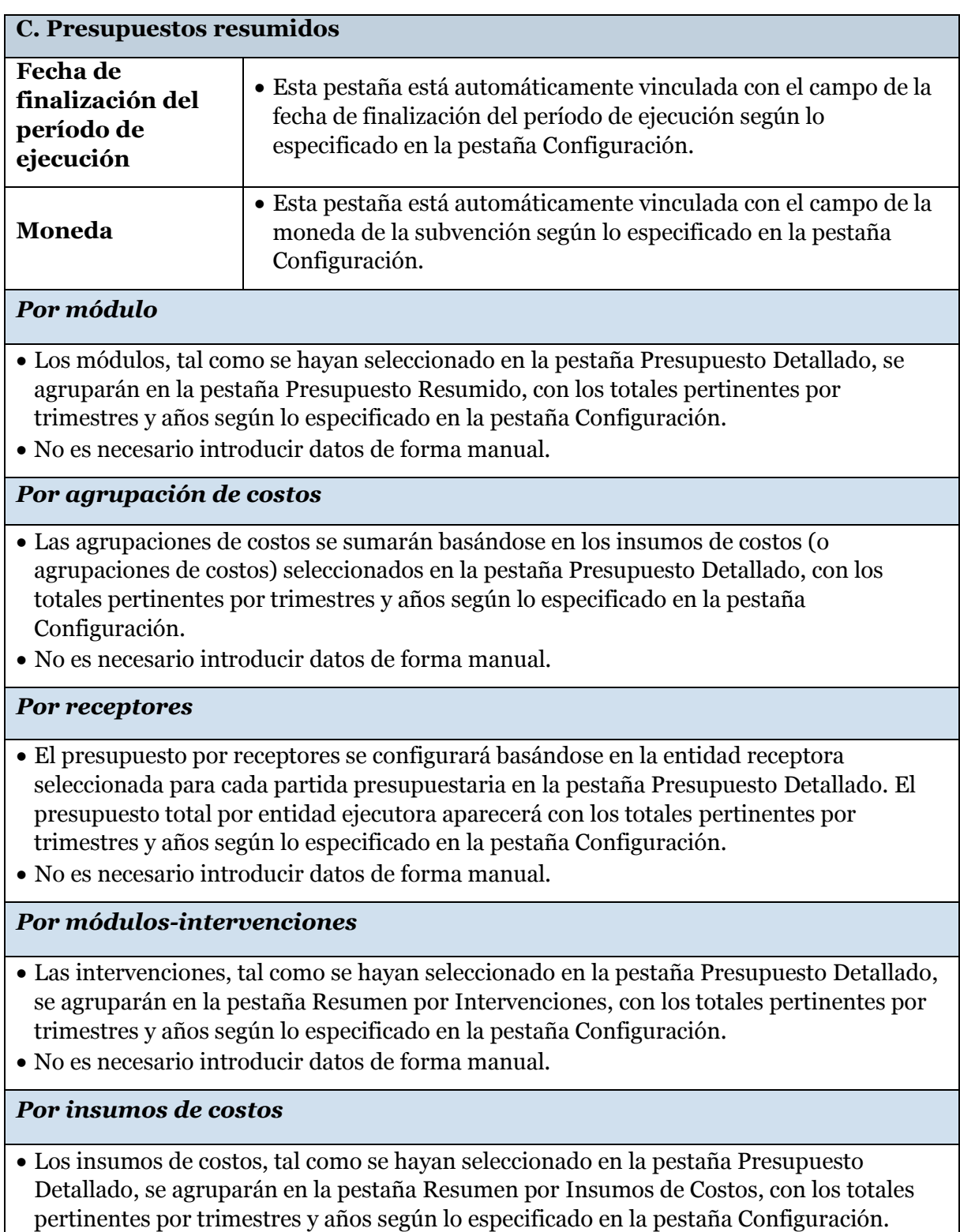

No es necesario introducir datos de forma manual.

# **05 Pestaña Información adicional sobre la solicitud de financiamiento**

20. En esta pestaña, el solicitante deberá proporcionar toda la información adicional relativa a la solicitud de financiamiento. Esto incluye:

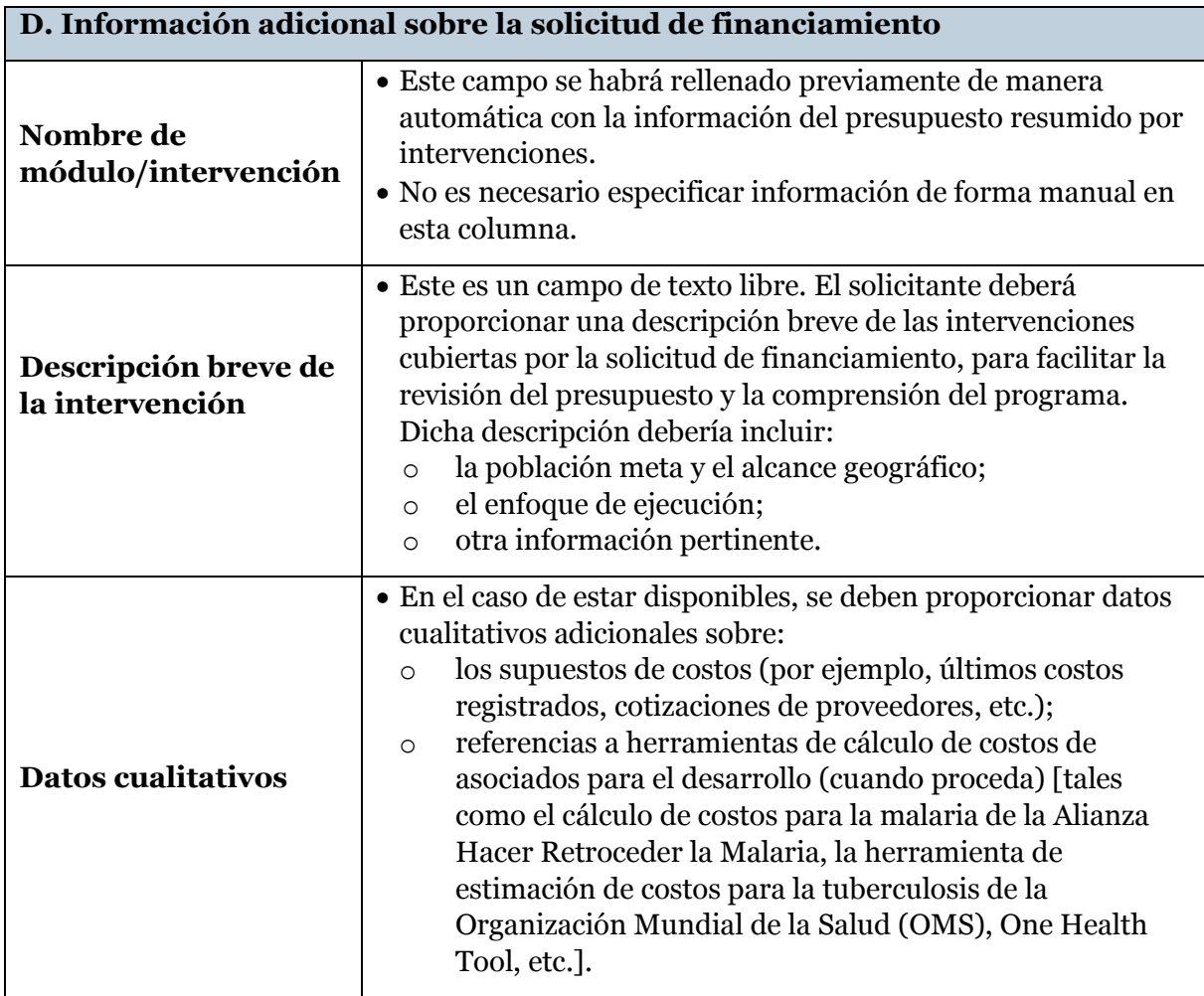

**06 Supuestos**

 $\ddot{\phantom{a}}$ 

- 21. La plantilla no incluye ningún tipo de supuestos prescriptivos. Sin embargo, los solicitantes deberán cumplimentar las hojas de supuestos para detallar los costos unitarios incluidos en la pestaña Presupuesto Detallado (es decir, incluir una justificación de los mismos, proporcionar cálculos justificativos, explicar sumas globales, etc.).
- 22. Existen hojas de supuestos específicas para recursos humanos, gastos de viaje y otros costos.
- 23. Los recursos humanos incluyen salarios y otros costos conexos. Como mínimo, la pestaña de supuestos de recursos humanos debería incluir lo siguiente:
	- a. La lista de todos los cargos financiados por fondos de subvención desglosados por Receptor Principal y subreceptores u otras entidades ejecutoras.
	- b. El nivel de esfuerzo de cada uno de los cargos para todos los períodos incluidos en la subvención.
	- c. El nivel de salario bruto y neto de cada cargo para a todos los períodos incluidos en la subvención. Debería proporcionarse el nivel salarial correspondiente a un cargo a tiempo completo (es decir, un nivel de esfuerzo del 100%). Asimismo, los salarios deberían expresarse en términos de la moneda de pago, tal como se requiere en las [Directrices del](http://www.theglobalfund.org/documents/core/guidelines/Core_BudgetingInGlobalFundGrants_Guideline_es/)  [Fondo Mundial sobre la presupuestación de subvenciones.](http://www.theglobalfund.org/documents/core/guidelines/Core_BudgetingInGlobalFundGrants_Guideline_es/)
	- d. Además, deberían incluirse aclaraciones adicionales en relación con los pagos de incentivos o basados en el desempeño para proporcionar detalles suficientes con respecto de los criterios según los cuales se fijarán y harán efectivos dichos pagos.
- 24. Los gastos de viaje incluyen todos los costos de transporte, dietas y costos relacionados<sup>5</sup> que conciernen a formaciones, asistencia técnica, supervisión, reuniones y servicios profesionales externos. Por ejemplo, los supuestos para formación normalmente incluirán la información sobre el número previsto de participantes, la duración, el número de pausas para el café organizadas, etc.
- 25. La pestaña de supuestos etiquetada como "Otros" debe utilizarse para todas las demás actividades, excepto para los costos de productos sanitarios. La plantilla de la lista de productos sanitarios debería utilizarse para introducir los supuestos detallados para costos relacionados con productos sanitarios.
- 26. Para facilitar la eficacia en el proceso de revisión, para cada supuesto o conjunto de supuestos incluidos en las pestañas de recursos humanos, gastos de viaje u otros costos (es decir, las pestañas de supuestos), los receptores principales deberán incluir una referencia a la partida del presupuesto detallado con la que guarda relación el supuesto. Además, el resultado del cálculo de los supuestos deberá vincularse con la partida presupuestaria correspondiente en la pestaña del presupuesto detallado.

<sup>5</sup> Los costos relacionados para formaciones o reuniones pueden incluir, por ejemplo, los costos relativos al local, las pausas para el café y los artículos de papelería, así como los servicios de traducción, entre otros.

 $\mathbb S$  الصندوق العالمي  $\mathbb S$  The Global Fund  $\mathbb S$  Le Fonds mondial  $\mathbb S$  El Fondo Mundial  $\mathbb S$  Глобальный фонд  $\mathbb S$   $\pm$   $\mathbb R$   $\mathbb R$ 

27. Se puede utilizar el mismo conjunto de supuestos o el mismo supuesto para múltiples partidas presupuestarias. Por ejemplo, los supuestos para formaciones locales (por ejemplo, gastos de viaje, dietas, costo/número de pausas para el café, etc.) suelen ser los mismos para diferentes formaciones, por lo que solo deben especificarse una vez y así utilizarse para múltiples partidas presupuestarias en la pestaña Presupuesto Detallado.

## **07 Activadores de Presupuesto de Portafolio Enfocado**

- 28. La pestaña Activadores de Presupuesto de Portafolio Enfocado es obligatoria para las subvenciones en países categorizados como enfocados en el marco de diferenciación del Fondo Mundial. Esta pestaña no es obligatoria para las subvenciones pertenecientes al portafolio central o de alto impacto.
- 29. El Receptor Principal deberá evaluar si alguna de las circunstancias (es decir, activadores) que figuran a continuación se aplican a su presupuesto y responder con un SÍ o un NO, en función de la existencia del activador. Cada vez que la respuesta sea un SÍ, el Receptor Principal deberá proporcionar comentarios con más detalles, como la justificación de la existencia del activador y cómo se hará efectivo el cumplimiento de las políticas del Fondo Mundial.
- 30. En determinadas circunstancias, el Receptor Principal puede optar por proporcionar comentarios adicionales incluso en los casos en que la respuesta sea NO.
- 31. Al revisar el presupuesto, el ALF deberá verificar las respuestas proporcionadas por el Receptor Principal e incluir comentarios adicionales donde sea preciso.
- 32. La tabla siguiente incluye la lista de Activadores de Presupuesto de Portafolio Enfocado:

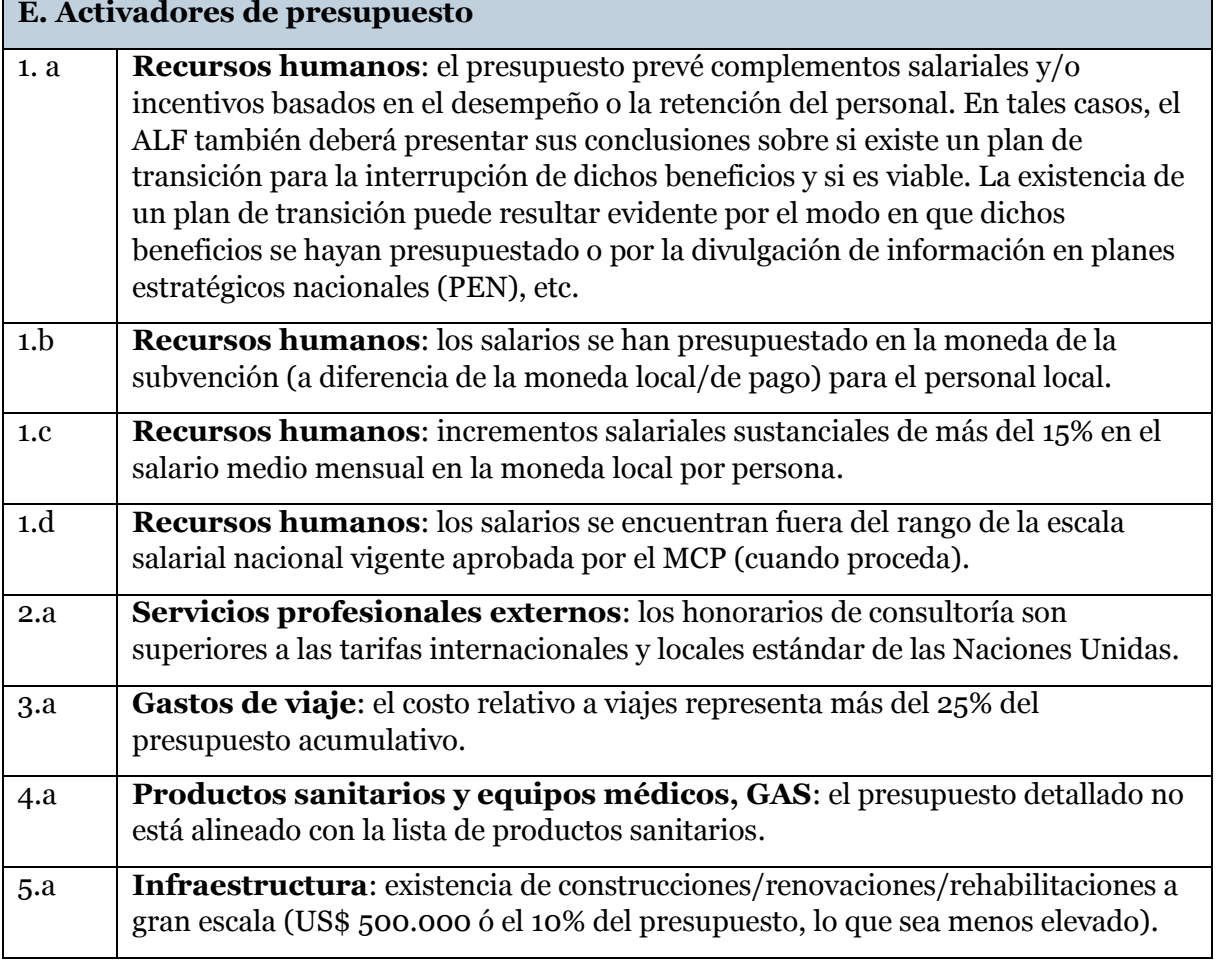

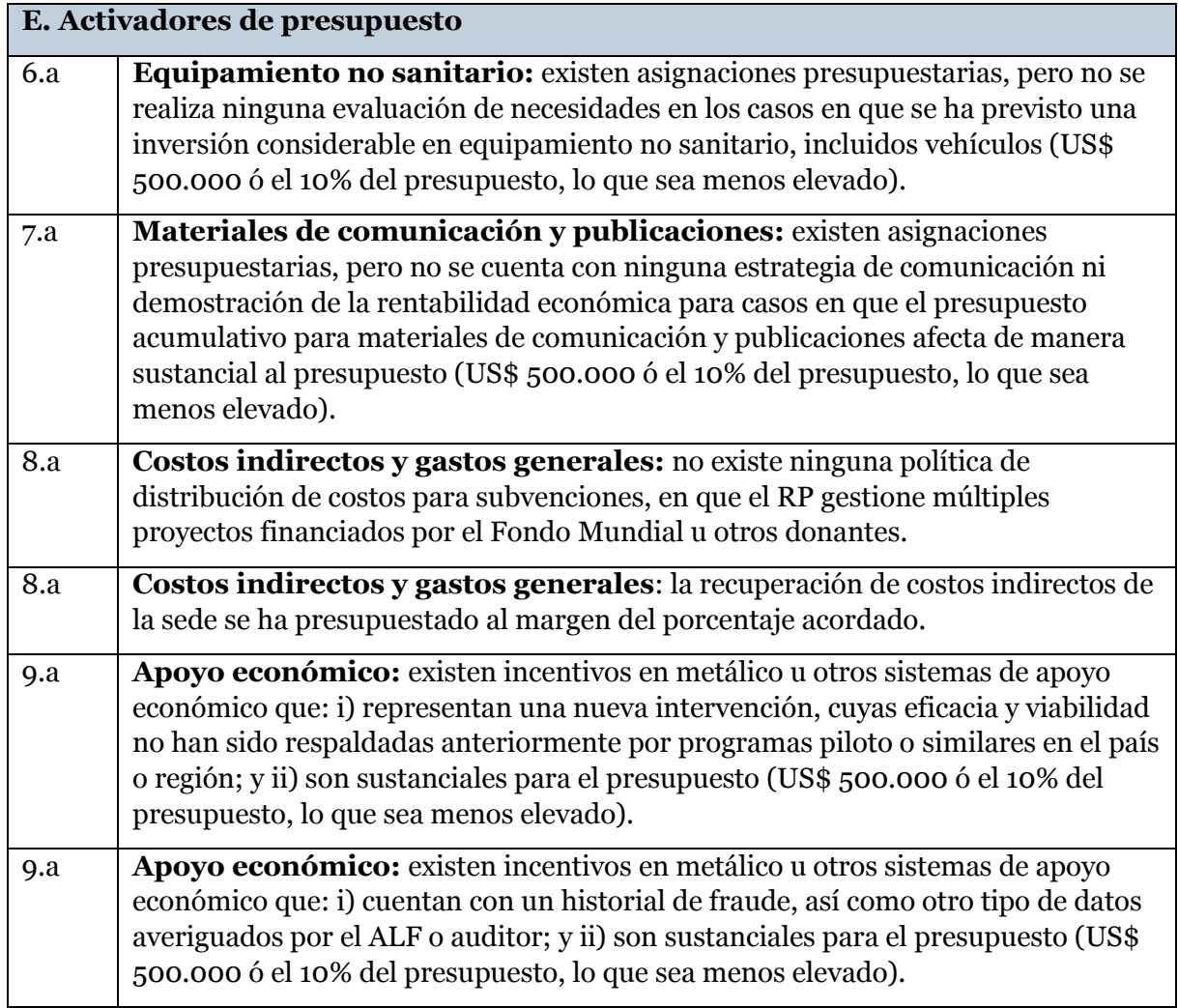